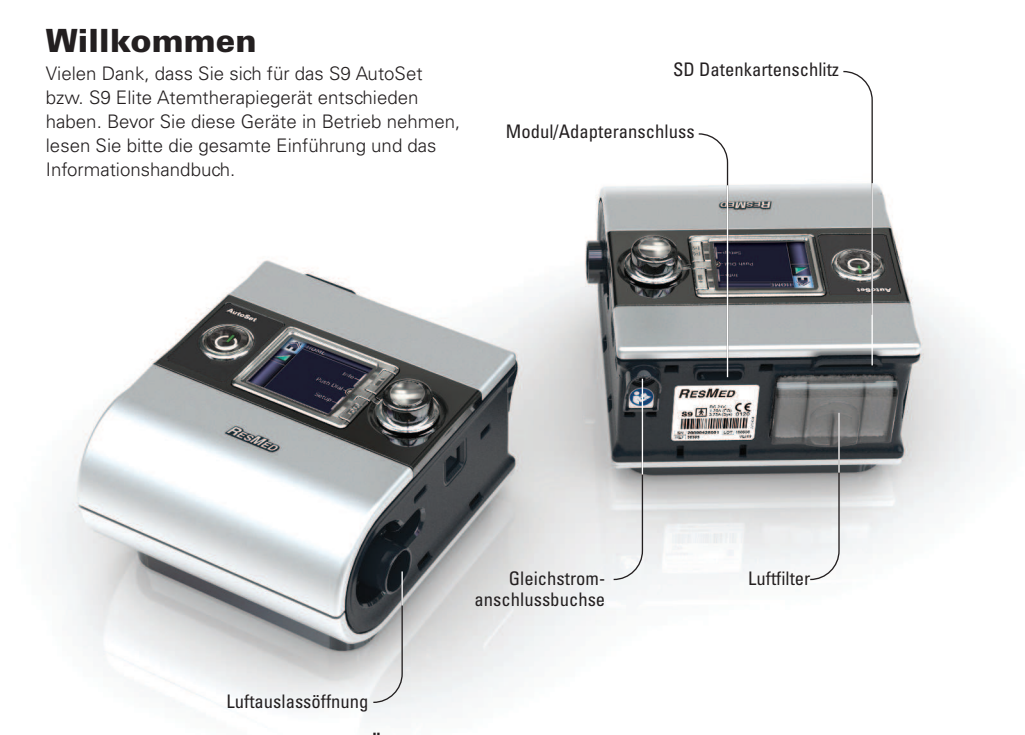

# Das S9 Atemtherapiegerät im Überblick

- Das S9 System besteht aus den folgenden Komponenten:
- S9 Atemtherapiegerät SlimLine Atemschlauch 90 W bzw. 30 W Netzgerät S9 Reisetasche SD-Karte
- · S9 SD-Kartenschutzumschlag.
- Optionale Komponenten:
- 
- H5i beheizbarer Atemluftbefeuchter H5i Wasserkammer Standardatemschlauch<br>• H5i beheizbarer Atemluftbefeuchter H5i Wasserkammer Standardatemschlauch<br>• ClimateLine beheizter Schlauch 90 W Netzgerät 30 W Netzger

1<br>Deutsch

S9 AutoSet S9 Elite Ger Contents.indd 1

6/10/2009 9:02:47 AM  $\Big|$ 

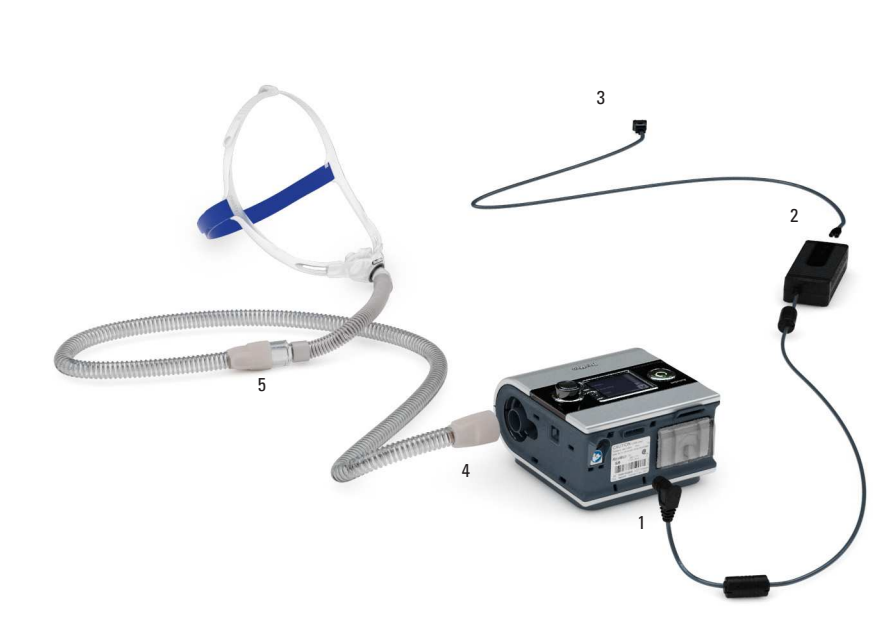

### **Setup**

- 1. Schließen Sie den Gleichstromstecker des Netzgerätes hinten an das S9 Atemtherapiegerät an.<br>2. Schließen Sie das Netzkabel an das Netzgerät an.
- Schließen Sie das Netzkabel an das Netzgerät an.
- 
- 3. Stecken Sie das freie Ende des Netzkabels in die Steckdose.<br>4. Schließen Sie ein Ende des Atemschlauches fest an die Lufta Schließen Sie ein Ende des Atemschlauches fest an die Luftauslassöffnung an.
- 5. Verbinden Sie nun das Maskensystem mit dem freien Ende des Atemschlauches.
- Hinweise:
- Weitere Informationen zum Zusammenbau der Maske finden Sie in der Gebrauchsanweisung Ihrer Maske.
- Die empfohlenen Masken finden Sie unter www.resmed.com auf der Produktseite unter Service und Support.

2

S9 AutoSet S9 Elite Ger Contents.indd 2 6/10/2009 9:02:52 AM

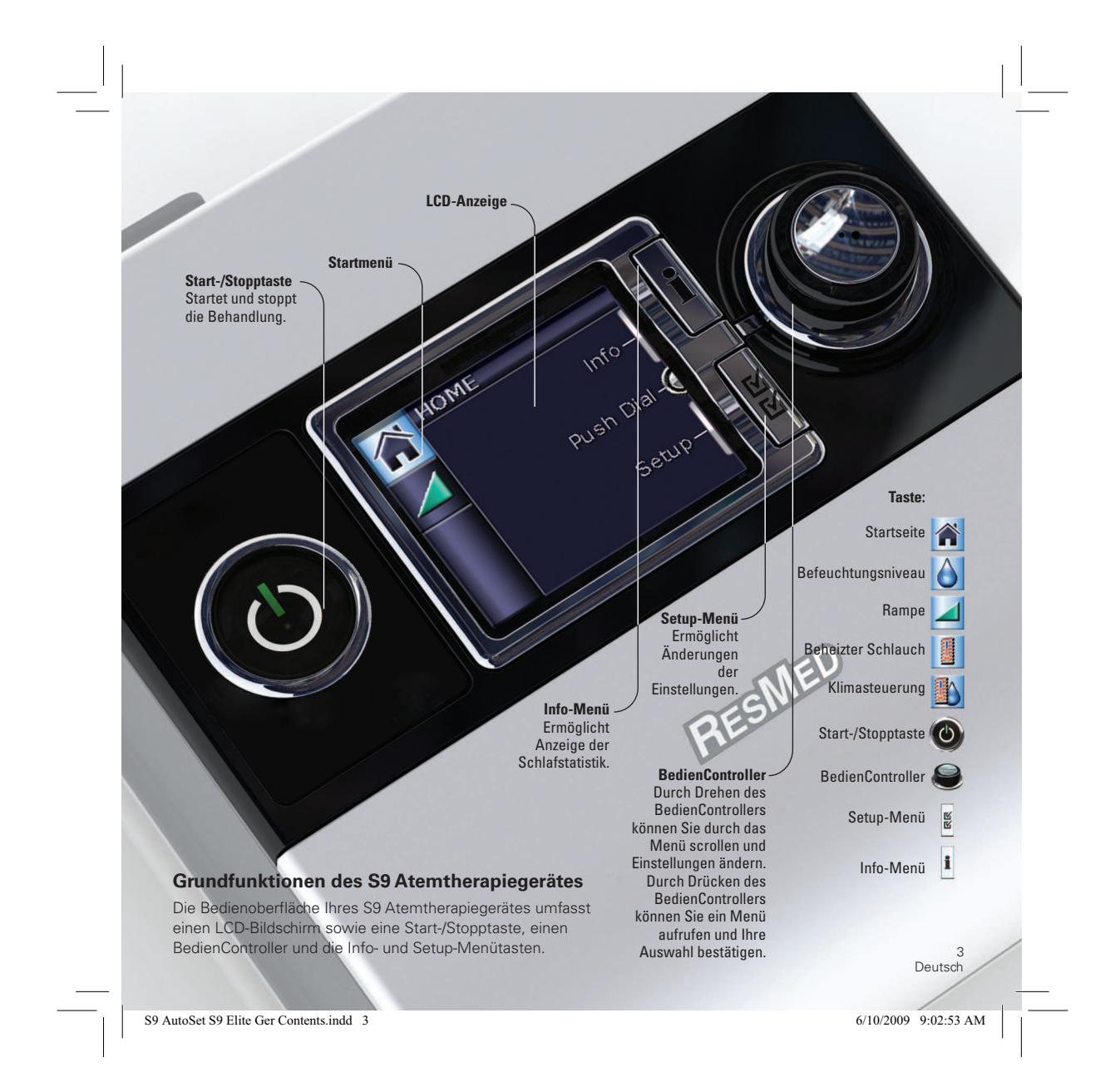

### Einstellung der Rampenzeit

Die Rampenzeit ermöglicht einen besonders angenehmen Therapiestart. Sie beschreibt den Zeitraum, in dem der Druck von einem niedrigen Anfangsdruck auf den Behandlungsdruck ansteigt. Einstellung der Rampenzeit:

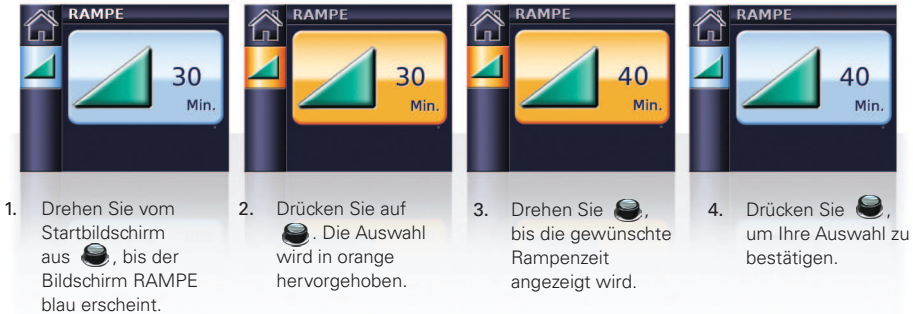

## Die Maskenanlegefunktion

Die Maskenanlegefunktion hilft bei der korrekten Anpassung der Maske. Diese Funktion sorgt dafür, dass Ihnen bereits vor Behandlungsbeginn für drei Minuten der Therapiedruck zugeführt wird, um Ihnen Zeit zu geben, den Maskensitz zu korrigieren und so Leckagen zu minimieren.

- Legen Sie Ihre Maske entsprechend den Anweisungen in der Gebrauchsanweisung für die Maske an.  $\mathbf{1}$
- $2.$ Drücken und halten Sie von der Startseite aus drei Sekunden lang. Es erscheint einer der folgenden MASKENSITZ Bildschirme:

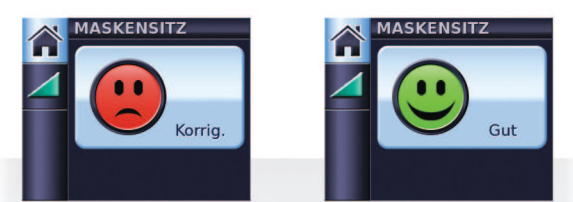

3. Korrigieren Sie gegebenenfalls den Sitz Ihrer Maske, des Maskenkissens und der Kopfbänder, bis die Maske sicher und bequem sitzt. Nach drei Minuten beginnt die Behandlung mit dem eingestellten Druck. Die Maskenanlegefunktion kann jederzeit durch Drücken von ebeendet werden.

 $\overline{4}$ 

S9 AutoSet S9 Elite Ger Contents.indd 4

6/10/2009 9:02:55 AM

## Die Auswahl des Maskentyps

Auswahl des Maskentyps:

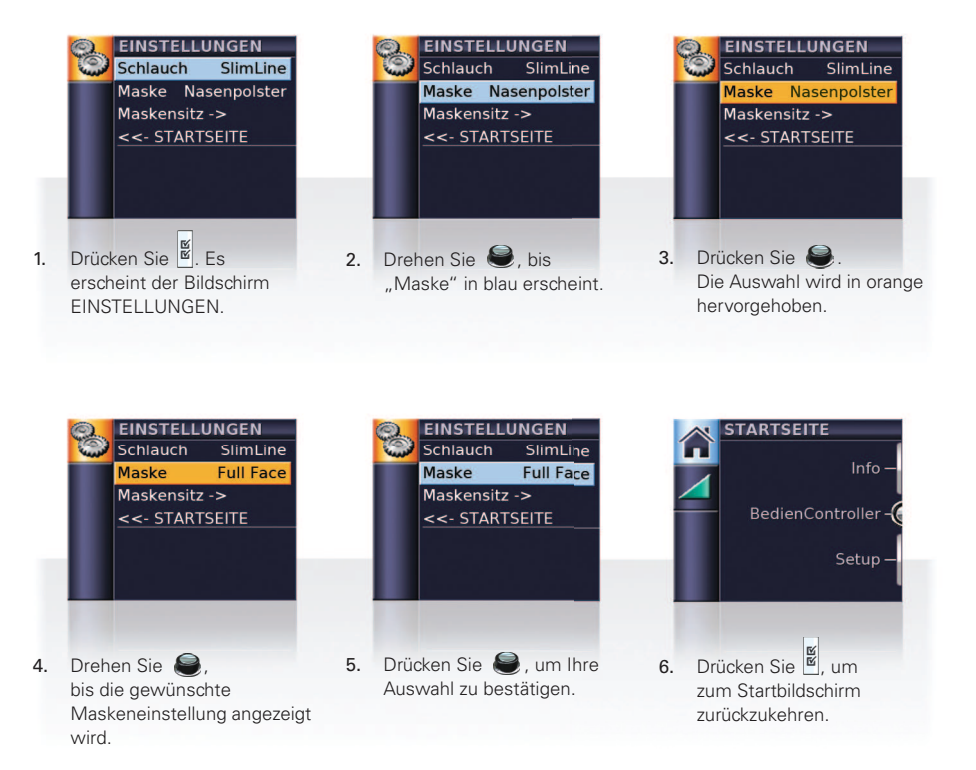

5<br>Deutsch

S9 AutoSet S9 Elite Ger Contents.indd 5

6/10/2009 9:02:56 AM

# **Erste Schritte** 1. Stellen Sie sicher, dass das Gerät an die Stromversorgung angeschlossen ist.

- 2. Ändern Sie bei Bedarf die Rampenzeit. 3. Legen Sie Ihre Maske entsprechend den Anweisungen in der
- Gebrauchsanweisung Ihrer Maske an.
- Um die Behandlung zu starten, atmen Sie ganz einfach in Ihre Maske<br>und/oder drücken Sie (○).<br>5. Legen Sie sich hin und platzieren Sie den Atemschlauch so, dass Sie

 $\vec{z}$ 

- beim Schlafen nicht in Ihrer Bewegungsfreiheit gestört werden.
- 6. Sie können die Behandlung jederzeit unterbrechen, indem Sie die Maske abnehmen und/oder  $\bigodot$  drücken.

Hinweis: Hat Ihr Arzt SmartStart aktiviert, startet die Druckzufuhr automatisch, sobald Sie in die Maske atmen, und stoppt automatisch, sobald Sie diese abnehmen.

 $6\overline{6}$ 

S9 AutoSet S9 Elite Ger Contents.indd 6

6/10/2009 9:03:01 AM

## **Reinigung und Instandhaltung**

Pflegeanweisungen für Ihre Maske und Ihren Atemluftbefeuchter finden Sie in den jeweiligen Gebrauchsanweisungen dieser Produkte.

#### Täglich

Entfernen Sie den Schlauch vom Gerät und verwahren Sie ihn an einem sauberen, trockenen Ort.

#### Wöchentlich

- 1. Nehmen Sie den Atemschlauch vom S9 Atemtherapiegerät und von der Maske ab.
- 2. Waschen Sie den Atemschlauch in warmem Wasser mit einem milden Reinigungsmittel.
- Spülen Sie ihn aut ab und lassen Sie ihn hängend trocknen.  $\mathcal{R}$
- Schließen Sie den Atemschlauch vor dem nächsten Gebrauch wieder an der Luftauslassöffnung und der  $4.$ Maske an.

## Monatlich

- 1. Reinigen Sie das Gehäuse des S9 Atemtherapiegerätes mit einem feuchten Tuch und einem milden Reinigungsmittel.
- 2. Wechseln Sie den Luftfiltereinsatz aus (s.u.).

## Auswechseln des Luftfilters

- Wechseln Sie den Luftfilter monatlich (oder bei Bedarf öfter) aus.
- 1. Entfernen Sie die Luftfilterabdeckung hinten am S9 Atemtherapiegerät.
- 2. Entfernen und entsorgen Sie den alten Luftfiltereinsatz.
- Setzen Sie einen neuen Filter von ResMed ein. Stellen  $\mathbf{3}$ Sie dabei sicher, dass er flach in der Luftfilterabdeckung sitzt.
- 4. Bringen Sie die Luftfilterabdeckung wieder an.

Luftfilterabdeckung

Luftfilter

7<br>Deutsch

S9 AutoSet S9 Elite Ger Contents.indd 7

6/10/2009 9:03:01 AM

**RANTING ROOM** 

# **SD-Karte**

Die bereitgestellte SD-Karte ermöglicht das Sammeln von Therapiedaten aus Ihrem S9 Atemtherapiegerät sowie die Aktualisierung von Geräteeinstellungen durch Ihren Arzt. Wenn Sie dazu aufgefordert werden, entnehmen Sie die SD-Karte, legen Sie sie in den Schutzumschlag und schicken Sie sie an Ihren Arzt.

### Herausnehmen der Karte

- 1. Drücken Sie leicht gegen die Karte, um sie herauszuholen.
- 2. Nehmen Sie die Karte heraus.
- 3. Legen Sie die Karte in den Schutzumschlag.
- 4. Schicken Sie Schutzumschlag gemäß den Anweisungen an Ihren Arzt.

Weitere Informationen zum Entnehmen und Einführen der SD-Karte finden Sie auf dem im Lieferumfang Ihres Atemtherapiegerätes enthaltenen Schutzumschlag der S9 SD-Karte. Bewahren Sie den Schutzumschlag der S9 SD-Karte zum zukünftigen Gebrauch auf.

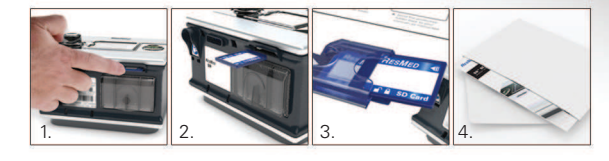

RESMED

**SO ALTANTS CALL SONG SALES CALL SEARCH CALL SEARCH CALL SEARCH CALL SEARCH CALL SEARCH CALL SEARCH CALL SEARCH** 

### Hinweise:

Informationen zur Fehlersuche finden Sie im Informationshandbuch.

**CELLINERS** 

Weitere Produktinformationen finden Sie unter www.resmed.com.

 $\overline{8}$ 

S9 AutoSet S9 Elite Ger Contents.indd 8

6/10/2009 9:03:04 AM